# **CB-7000 DIO User's Manual**

**CB-7041/7041D CB-7042/7042D CB-7043/7043D CB-7044/7044D CB-7050/7050D CB-7052/7052D CB-7053/7053D CB-7060/7060D CB-7063/7063D/A/AD/B/BD CB-7065/7065D/A/AD/B/BD CB-7066/7066D CB-7067/7067D**

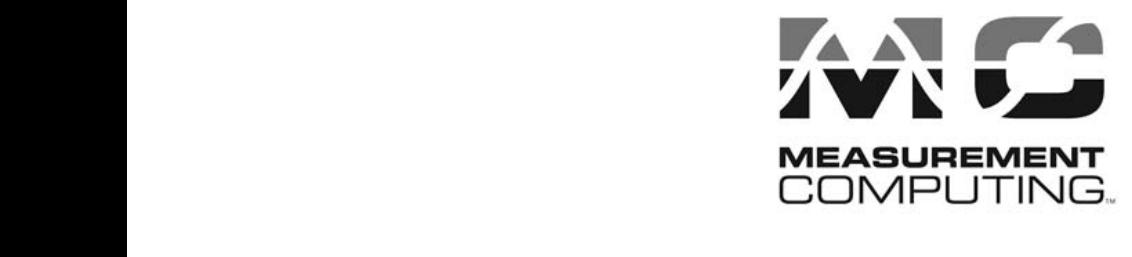

Copyright September, 2000. All rights are reserved.

### **Table of Contents**

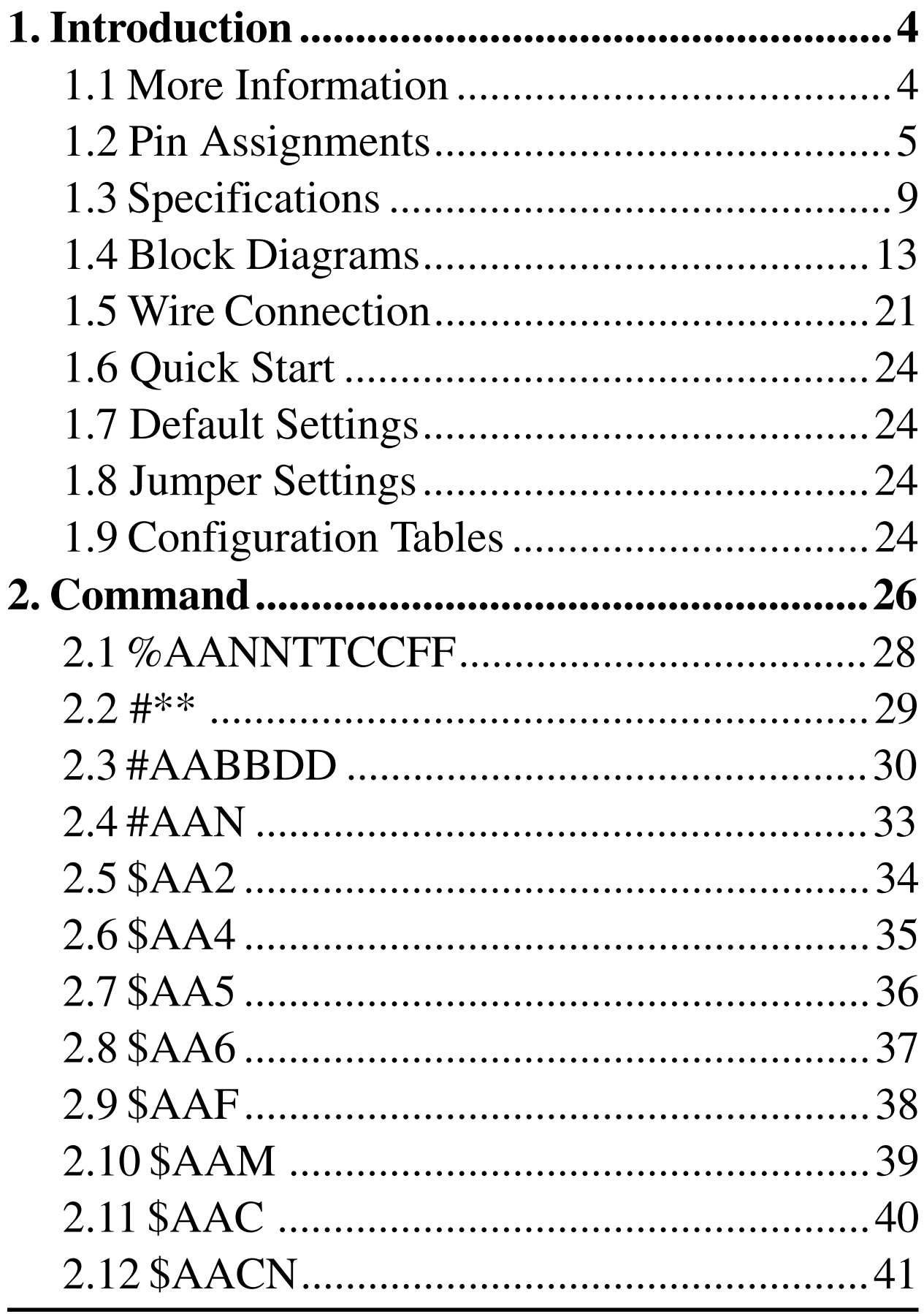

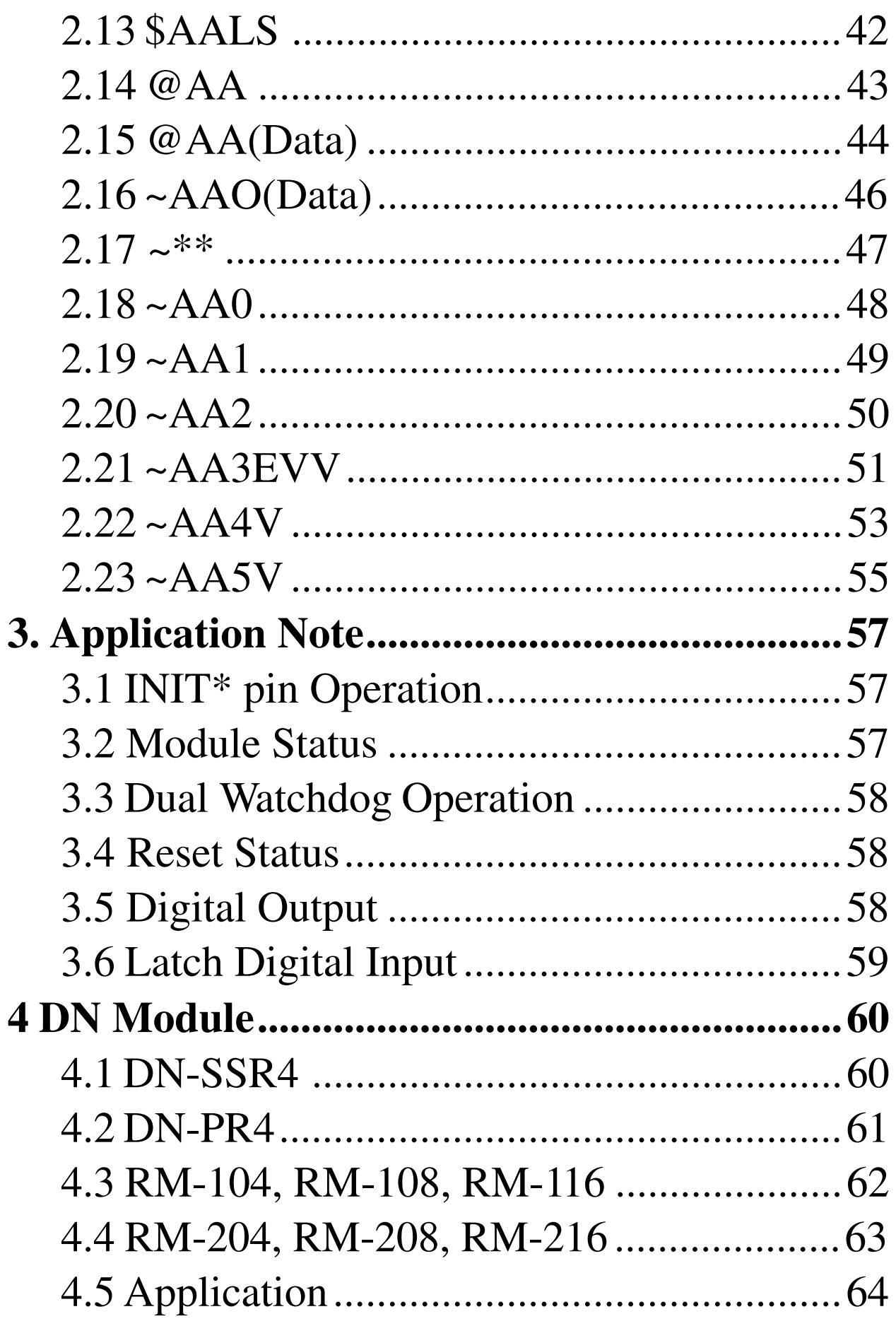

CB COM Digital.p65

# **1. Introduction**

CB-7000 is a family of network data acquisition and control modules. They provide analog-to-digital, digital-to-analog, digital input/output, timer/counters and other functions. These modules can be remotely controlled by a set of commands. The DIO modules support TTL signals, photo-isolated digital inputs, relay contact outputs, solid-state relay outputs, PhotoMOS outputs, and open-collector outputs. Refer to *Sec. 1.3* for detailed information.

### **1.1 More Information**

**1.1 CB-7000 Overview 1.2 CB-7000 Pin Assignments 1.3 CB-7000 Specifications 1.4 CB-7000 Block Diagrams 1.5 CB-7000 Connections**

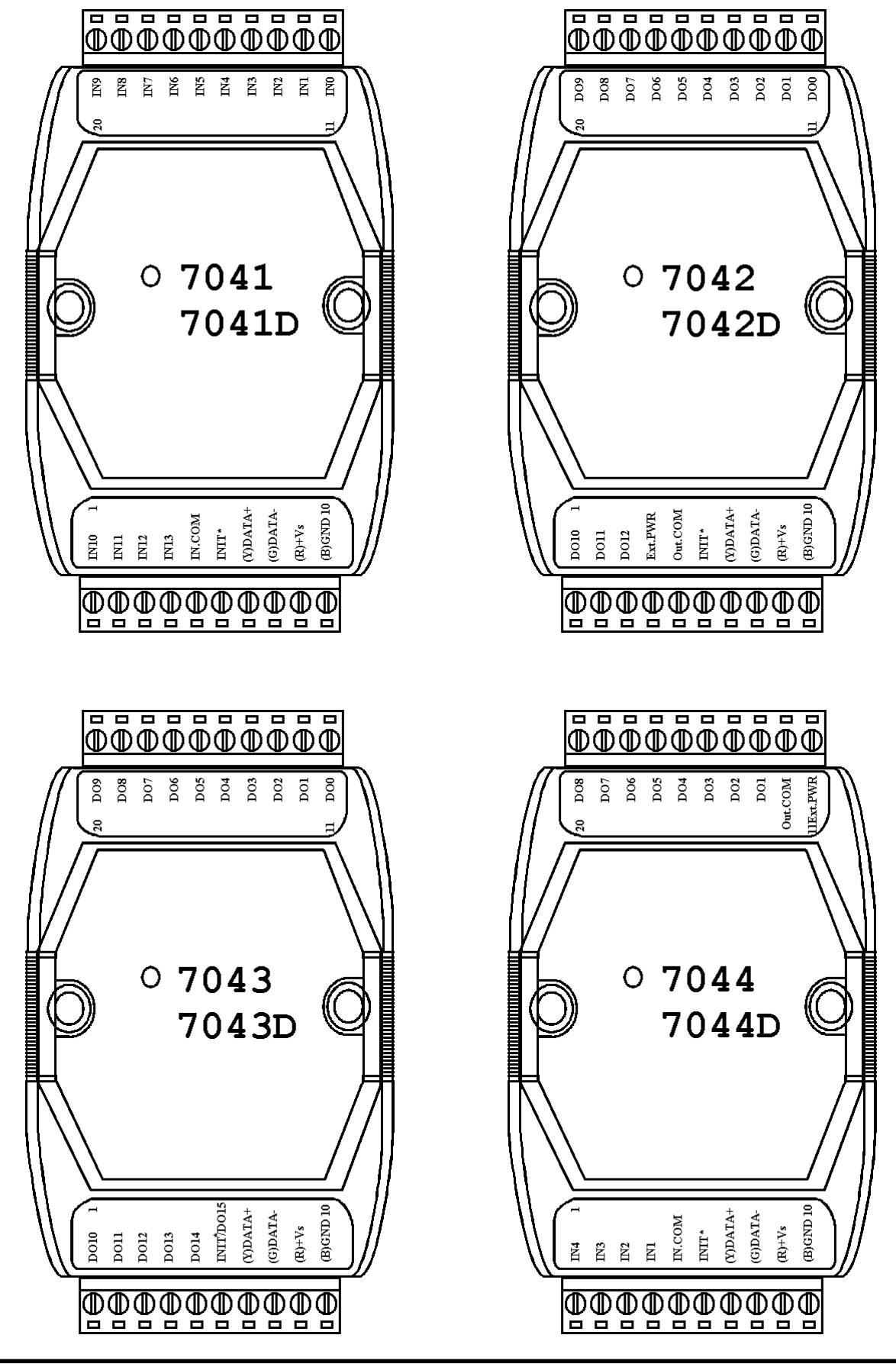

CB-7000 DIO Manual 5

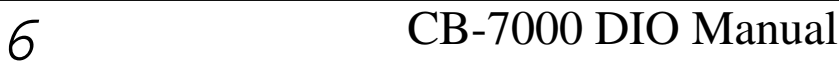

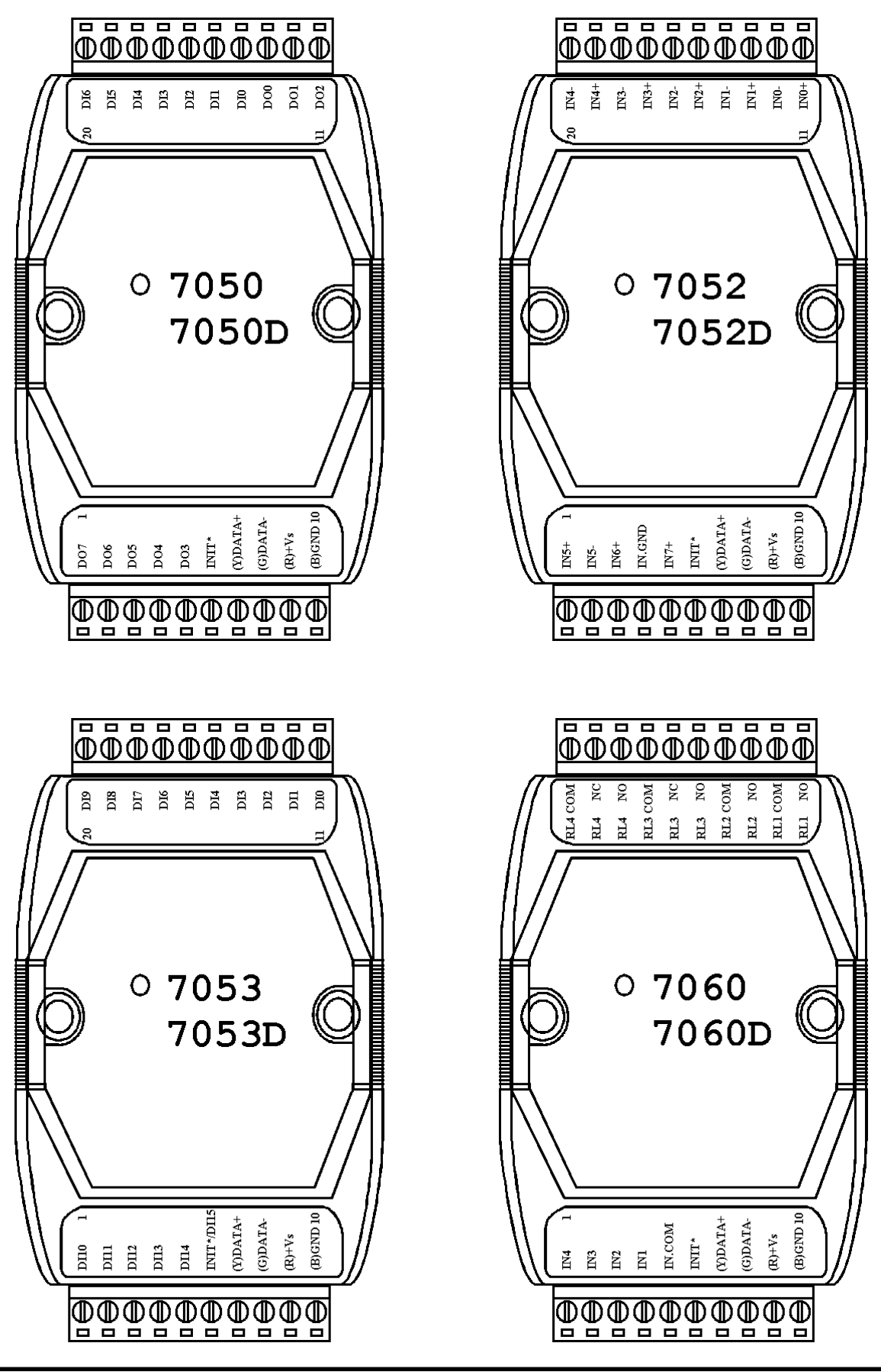

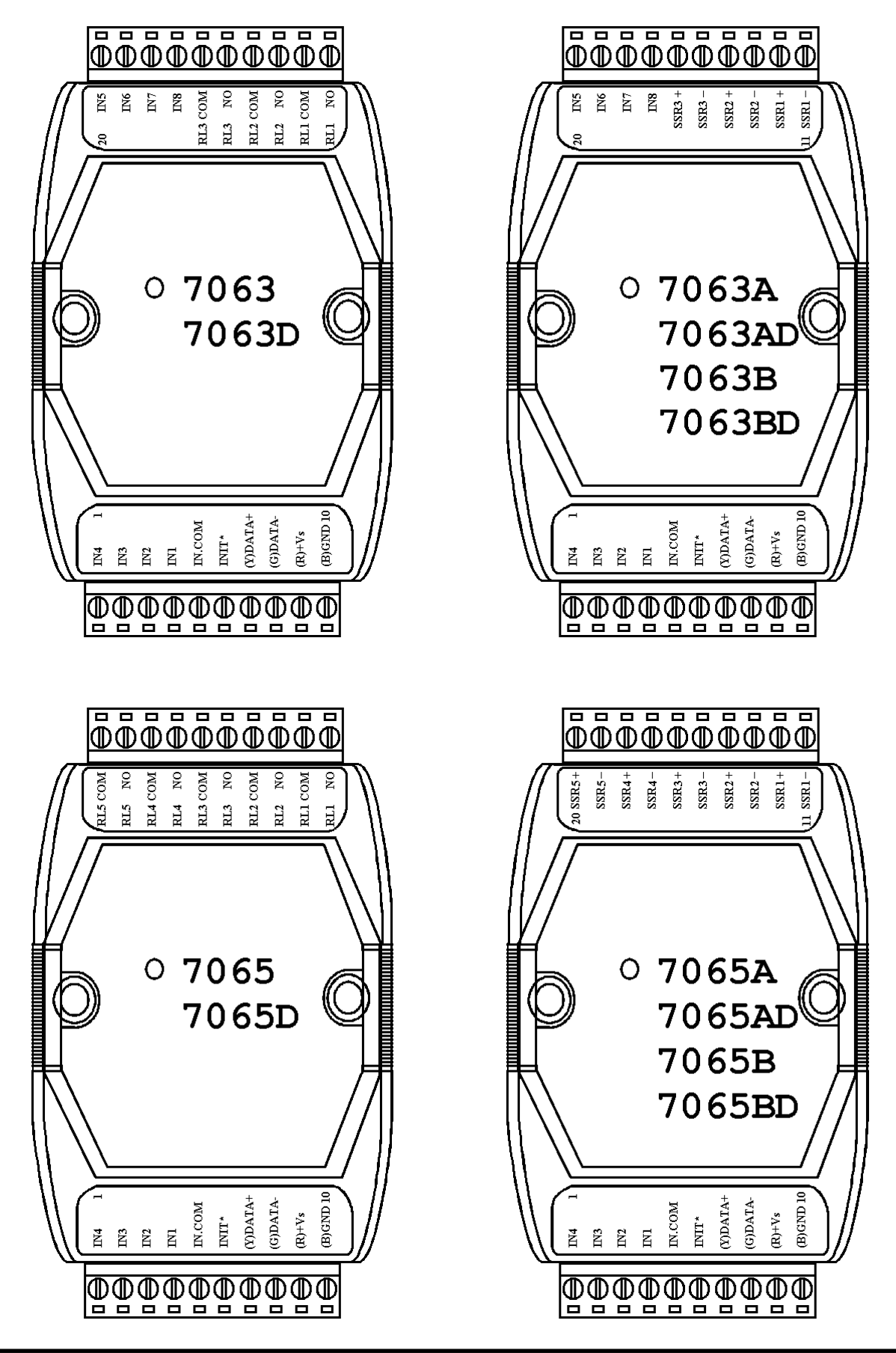

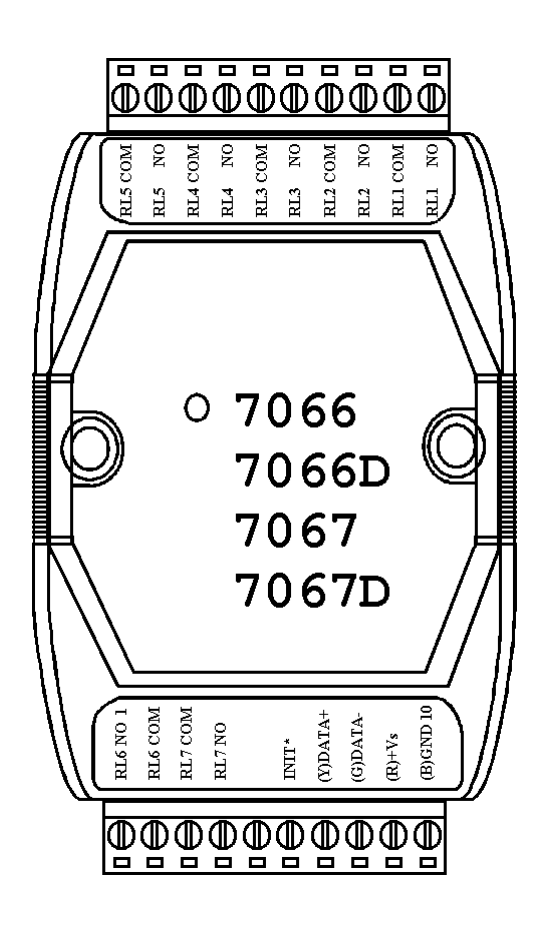

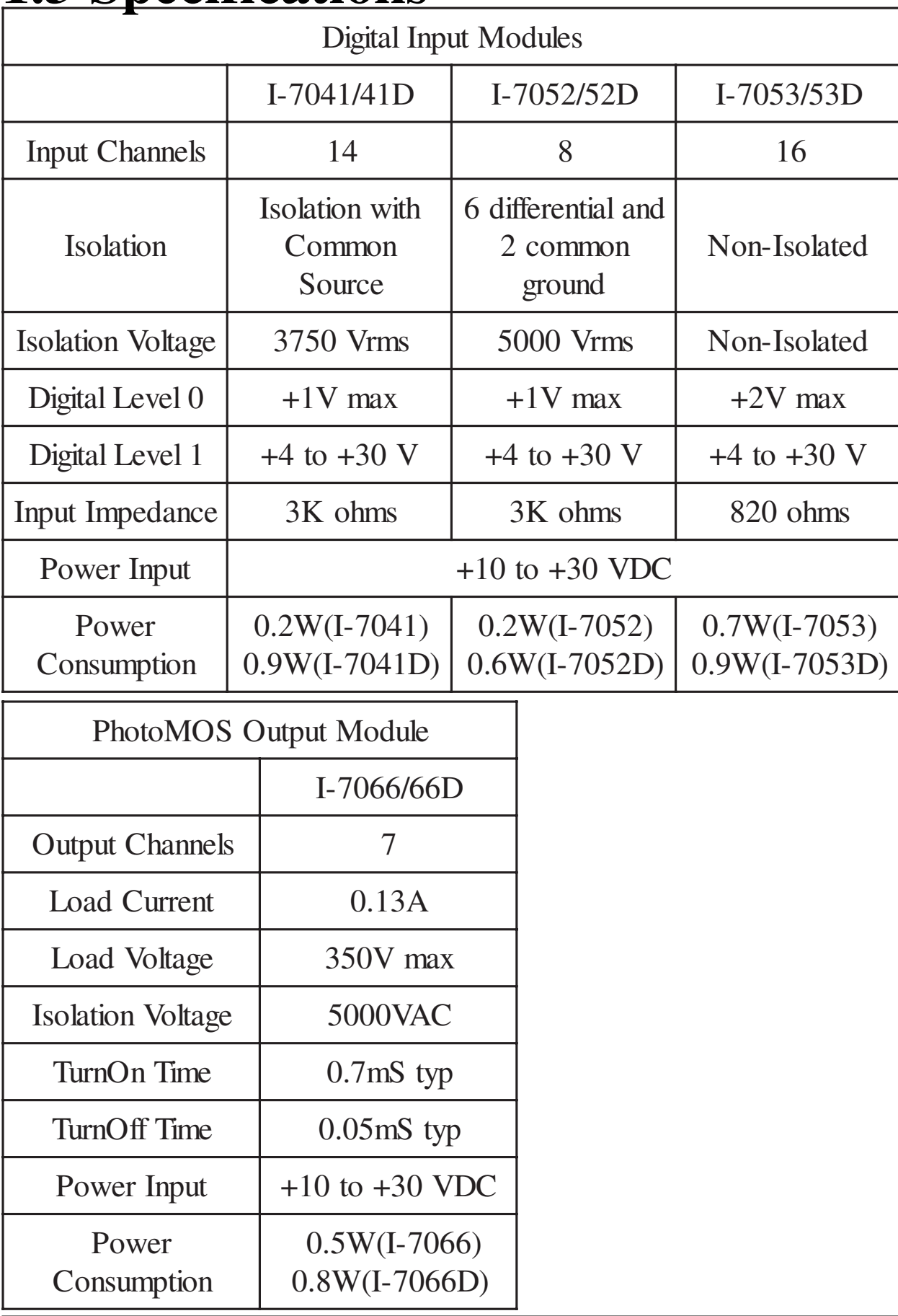

### **1.3 Specifications**

![](_page_9_Picture_240.jpeg)

![](_page_10_Picture_275.jpeg)

![](_page_11_Picture_217.jpeg)

Note: Model numbers "I-nnnn" and model numbers "CB-nnnn" are identical.

**1.4 Block Diagrams**

![](_page_12_Figure_1.jpeg)

![](_page_13_Figure_0.jpeg)

![](_page_14_Figure_0.jpeg)

![](_page_15_Figure_0.jpeg)

![](_page_16_Figure_0.jpeg)

 $CB-7000$  DIO Manual  $17$ 

![](_page_17_Figure_0.jpeg)

![](_page_18_Figure_0.jpeg)

CB-7000 DIO Manual 19

![](_page_19_Figure_0.jpeg)

### **1.5 Connections**

### **Dry Contact signal input**

CB-7052/52D

![](_page_20_Figure_3.jpeg)

![](_page_20_Figure_4.jpeg)

CB-7050/50D/53/53D

![](_page_20_Figure_6.jpeg)

**TTL/CMOS signal input**

CB-7052/52D

![](_page_20_Picture_9.jpeg)

![](_page_20_Figure_10.jpeg)

CB-7050/50D/53/53D

![](_page_20_Picture_12.jpeg)

CB-7041/41D/44/44D/60/60D/ 63/63D/63A/63AD/63B/63BD/ 65/65D/65A/65AD/65B/65BD

![](_page_20_Figure_14.jpeg)

CB-7041/41D/44/44D/60/60D/ 63/63D/63A/63AD/63B/63BD/ 65/65D/65A/65AD/65B/65BD

![](_page_20_Figure_16.jpeg)

#### **Open Collector signal input**

CB-7052/52D

![](_page_21_Figure_2.jpeg)

### CB-7050/50D/53/53D

![](_page_21_Figure_4.jpeg)

![](_page_21_Figure_5.jpeg)

### CB-7041/41D/44/44D/60/60D/ 63/63D/63A/63AD/63B/63BD/ 65/65D/65A/65AD/65B/65BD

![](_page_21_Figure_7.jpeg)

![](_page_21_Figure_8.jpeg)

#### **Open Collector output**

CB-7050/50D

Note: When connecting inductive loads (for example, a relay), install a diode to prevent counter EMF kickback.

![](_page_22_Figure_3.jpeg)

![](_page_22_Figure_4.jpeg)

CB-7043/43D

![](_page_22_Figure_6.jpeg)

CB-7042/42D/44/44D

![](_page_22_Figure_8.jpeg)

## **1.6 Quick Start**

Refer to "**CBCOM Series Network Setup and Quick Start Manual**" and "**Getting Started**" for details.

### **1.7 Default Setting**

Default setting for CB-7000 DIO modules:

- <sup>l</sup> Address: 01
- Baud rate: 9600 bps
- Type: Type 40 for DIO mode
- **Checksum Disable**
- CB-7043/43D jumper setting at INIT\*
- $CB-7053/53D$  jumper setting at INIT\*

### **1.8 Jumper Setting**

CB-7043/43D: Jumper J3 for select the pin INIT\*/DO15

 $DO15$   $\bullet$   $\bullet$   $NIT^*$ Select DO15

Select INIT\*  $DO15$   $\bullet$   $\bullet$  INIT\* (default)

CB-7053/53D: Jumper J1 for select the pin INIT\*/DI15

 $DI15$   $\bullet$   $\bullet$   $INT*$ Select DI15

Select INIT\*  $D115 \overline{\bigcirc \bigcirc \bigcirc} \text{INIT*}$  (default)

### **1.9 Configuration Tables**

Configuration Table of CB-7000 DIO modules

### **Baud rate Setting (CC)**

![](_page_23_Picture_185.jpeg)

#### **Type Setting (TT)**

Type = **40** for DIO mode

#### **Data Format Setting (FF)**

![](_page_24_Picture_305.jpeg)

- \*1: Counter Update Direction: 0=Falling Edge, 1=Rising Edge
- \*2: Checksum Bit: 0=Disable, 1=Enable
- \*3:  $7050 = 0$  (Bit[2.1.0] = 000),  $7060 = 1$  (Bit[2.1.0] = 001)  $7052 = 2$  (Bit[2.1.0] = 010),  $7053 = 3$  (Bit[2.1.0] = 011)

#### **Read Digital Input/Output Data Format**

Data of \$AA6,\$AA4,\$AALS: (First Data)(Second Data)00

Data of @AA: (First Data)(Second Data)

![](_page_24_Picture_306.jpeg)

 $CB-7000$  DIO Manual  $25$ 

# **2. Commands**

Command Format: **(Leading)(Address)(Command)[CHK](cr)** Response Format: **(Leading)(Address)(Data)[CHK](cr)**

- **[CHK]** 2-character checksum
- **(cr)** end-of-Command character, character return(0x0D)

### **Calculate Checksum:**

- **1.** Calculate ASCII sum of all characters of command (or response) string except the carriage return (cr).
- **2.** Mask the sum of string with 0ffh.

### **Example:**

Command string: \$012(cr)

Sum of string =  $\frac{6}{1}$  +  $\frac{6}{1}$  +  $\frac{11}{1}$  +  $\frac{21}{2}$  = 24h+30h+31h+32h = B7h

The checksum is B7h, and  $[CHK] = "B7"$ 

Command string with checksum:  $$012B7$ (cr)

Response string: !01400600(cr)

Sum of string: '!'+'0'+'1'+'4'+'0'+'0'+'6'+'0'+'0'

 $= 21h+30h+31h+34h+30h+30h+36h+30h+30h = 1ACh$ 

The checksum is ACh, and [CHK] = "AC"

Response string with checksum: !01400600AC(cr)

![](_page_26_Picture_340.jpeg)

![](_page_26_Picture_341.jpeg)

CB-7000 DIO Manual 27

### **2.1 %AANNTTCCFF**

### **Description:** Set module Configuration

### **Syntax: %AANNTTCCFF[CHK](cr)**

![](_page_27_Picture_108.jpeg)

### **2.2 #\*\***

### **Description:** Synchronized Sampling **Syntax: #\*\*[CHK](cr)**

# Delimiter character \*\* Synchronized sampling Command **Response:** No response **Example:** Command: #\*\* No response Send synchronized sampling Command to all modules. Command: \$014 Receive: !10F0000 Read synchronized data from Address 01, return S=1, first read and data. Command: \$014 Receive: !00F0000 Read synchronized data from Address 02, return S=0, have

read data.

### **Related Command**:

*Sec. 2.6* \$AA4

### **2.3 #AABBDD**

### **Description:** Digital Output

### **Command: #AABBDD[CHK](cr)**

# Delimiter character

AA Address of reading module(00 to FF)

BBDD Output command and parameter

For multichannel outputs, set  $BB = 00$ ,  $0A$ , or  $0B$ . It selects the output group. DD is the output value.

![](_page_29_Picture_242.jpeg)

To output a single-channel, set  $BB = 1c$ , Ac, or Bc where c is the selected channel. Set DD to 00 to clear output and 01 to set the output.

![](_page_30_Picture_239.jpeg)

![](_page_30_Picture_240.jpeg)

Syntax or communication error may get no response.

- > Delimiter for valid Command
- ? Delimiter for invalid Command
- ! Delimiter for ignoring the Command. The modules host watchdog timeout status is set, and the output is set to Safe Value.

#### **Example:**

Command: #0100FF Receive: >

Assume module is CB-7044, set Address 01 output value FF; return is successful.

![](_page_30_Picture_241.jpeg)

Assume module is CB-7067, set Address 02 channel 0 on, return is successful.

Command: #021701 Receive: ?

Set Address 02 channel 7 on, return the channel is invalid for CB-7067; it only has seven outputs (0 to 6).

Command: #0300FF Receive: !

Set Address 03 output value FF, return ignore. The module's host watchdog timeout status is set, and the output is set to Safe Value.

### **Related Command**:

*Sec. 2.15* @AA(Data), *Sec. 2.18* ~AA0, *Sec. 2.19* ~AA1

### **Related Topics**:

*Sec. 1.9* Configuration Tables, *Sec. 3.2* Module Status, *Sec. 3.3* Dual Watchdog Operation

### **Note**:

The Command is not for CB-7041/41D/52/52D/53/53D.

### **2.4 #AAN**

### **Description:** Read Digital Input Counter from channel N **Command: #AAN[CHK](cr)**

![](_page_32_Picture_107.jpeg)

#### **Example:**

Command: #032 Receive: !0300103

Read Address 03 digital input counter value of channel 2, return value 103.

Command: #025 Receive: ?02

Read Address 02 digital input counter value of channel 5, return the channel is not available.

#### **Related Command**:

*Sec. 2.12* \$AACN

#### **Note**:

### **2.5 \$AA2**

#### **Description:** Read Configuration

### **Command: \$AA2[CHK](cr)**

![](_page_33_Picture_124.jpeg)

2 Command for read configuration

**Response:** Valid Command:

### **!AATTCCFF[CHK](cr)**

Invalid Command: **?AA[CHK](cr)**

Syntax or communication error may get no response.

- ! Delimiter for valid Command
- ? Delimiter for invalid Command
- AA Address of response module(00 to FF)
- TT Type code of module; it must be 40
- CC Baud rate code of module (Ref. *Sec. 1.9*)
- FF Data format of module (Ref. *Sec. 1.9*)

### **Example:**

Command: \$012 Receive: !01400600

Read Address 01 status, return DIO mode, baud 9600, no checksum.

#### **Related Command**:

*Sec. 2.1,* %AANNTTCCFF

### **Related Topics**:

*Sec. 1.9,* Configuration Tables; *Sec. 3.1,* INIT\* pin Operation

### **2.6 \$AA4**

![](_page_34_Picture_108.jpeg)

### **2.7 \$AA5**

#### **Description:** Read Reset Status

### **Command: \$AA5[CHK](cr)**

![](_page_35_Picture_92.jpeg)

#### **Example:**

![](_page_35_Picture_93.jpeg)

### **Related Topics**:

*Sec3.4,* Reset Status

### **2.8 \$AA6**

### **Description:** Read Digital I/O Status

### **Command: \$AA6[CHK](cr)**

![](_page_36_Picture_103.jpeg)

### **Example:**

Command:  $$016$  Receive: !0F0000

Assume module is CB-7060. Read Address 01 DIO status, return 0F00; digital input IN1 to IN4 are open, digital output RL1 to RL4 are off.

### **Related Command**:

*Sec. 2.14,* @AA

#### **Related Topics**:

*Sec. 1.9,* Configuration Tables

### **2.9 \$AAF**

### **Description:** Read Firmware Version

### **Command: \$AAF[CHK](cr)**

![](_page_37_Picture_78.jpeg)

### **2.10 \$AAM**

### **Description:** Read Module Name **Command: \$AAM[CHK](cr)** \$ Delimiter character AA Address of reading module (00 to FF) M Command for read module name **Response:** Valid Command: **!AA(Data)[CHK](cr)** Invalid Command: **?AA[CHK](cr)** Syntax or communication error may get no response. ! Delimiter for valid Command ? Delimiter for invalid Command AA Address of response module(00 to FF) (Data) Name of module **Example:** Command:  $$01M$  Receive: !017042 Read Address 01 module name, return name 7042. Command: \$03M Receive: !037060D

Read Address 03 module name, return name 7060D.

### **Related Command**:

*Sec. 2.16,* ~AAO(Data)

### **2.11 \$AAC**

### **Description:** Clear Latched Digital Input

### **Command: \$AAC[CHK](cr)**

![](_page_39_Picture_98.jpeg)

Read Address 01 latch-low data, return 0000.

#### **Related Command**:

*Sec. 2.13,* \$AALS

#### **Note**:

### **2.12 \$AACN**

### **Description:** Clear Digital Input Counter **Command: \$AACN[CHK](cr)**

![](_page_40_Picture_101.jpeg)

#### **Note**:

### **2.13 \$AALS**

#### **Description:** Read Latched Digital Input **Command: \$AALS[CHK](cr)**

![](_page_41_Picture_113.jpeg)

#### **Example:**

![](_page_41_Picture_114.jpeg)

### **Related Command**:

*Sec. 2.11,* \$AAC

#### **Note**:

### **2.14 @AA**

**Description:** Read Digital Input/Output Status

### **Command: @AA[CHK](cr)**

![](_page_42_Picture_94.jpeg)

#### **Example:**

Command: @01 Receive: >0F00

Read Address 01 DIO status, return 0F00.

### **Related Command**:

*Sec. 2.8,* \$AA6

### **Related Topics**:

*Sec. 1.9,* Configuration Tables

### **2.15 @AA(Data)**

### **Description:** Set Digital Output

### **Command: @AA(Data)[CHK](cr)**

![](_page_43_Picture_112.jpeg)

![](_page_43_Picture_113.jpeg)

Syntax or communication error may get no response.

- > Delimiter for valid Command.
- ? Delimiter for invalid Command.
- ! Delimiter for ignore Command. The module is in Host Watchdog Timeout Mode, and the output is set to Safe Value.

#### **Example:**

Command:  $@017$  Receive: >

Output Address 02 value 7, return successful.(The example is suitable for CB-7060/60D/63/63D/63A/63AD/63B/63BD) Command: @0200 Receive: >

Output Address 01 value 00, return successful.(The example is suitable for CB-7044/44D/50/50D/65/65D/65A/65AD/65B/ 65BD/66/66D/67/67D)

Command: @030012 Receive: !

Output Address 03 value 0012, return the module is in host watchdog timeout mode, the output Command is ignored. (The example is suitable for CB-7042/42D/43/43D)

#### **Related Command**:

*Sec. 2.3,* #AABBDD; *Sec. 2.18,* ~AA0; *Sec. 2.19,* ~AA1

### **Relate;d Topics**:

*Sec. 1.9,* Configuration Tables; *Set.3.2,* Module Status; *Sec. 3.3* Dual Watchdog Operation; *Sec. 3.5,* Digital Output

### **Note**:

The Command is not for CB-7041/41D/52/52D/53/53D.

### **2.16 ~AAO(Data)**

#### **Description:** Set Module Name

### **Command: ~AAO(Data)[CHK](cr)**

![](_page_45_Picture_85.jpeg)

Command: \$01M Receive: !017050

Read Address 01 module name, return name 7050.

### **Related Command**:

*Sec. 2.10,* \$AAM

### $2.17 -$ \*\*

### **Description:** Host OK.

Host send this Command to all modules for send the information "Host OK".

### **Command: ~\*\*[CHK](cr)**

~ Delimiter character

\*\* Command for all modules

**Response:** No response.

### **Example:**

Command:  $\sim$ \*\* No response

### **Related Command**:

*Sec. 2.18,* ~AA0; *Sec. 2.19,* ~AA1; *Sec. 2.20,* ~AA2; *Sec. 2.21,* ~AA3EVV; *Sec. 2.22,* ~AA4V; *Sec. 2.23,* ~AA5V

#### **Related Topic**:

### **2.18 ~AA0**

#### **Description:** Read Module Status

### **Command: ~AA0[CHK](cr)**

![](_page_47_Picture_109.jpeg)

#### **Example:**

Refer to *Sec. 2.21,* ~AA3EVV example.

#### **Related Command**:

*Sec. 2.17,* ~\*\*; *Sec. 2.19,* ~AA1; *Sec. 2.20,* ~AA2; *Sec. 2.21,* ~AA3EVV; *Sec. 2.22,* ~AA4V; *Sec. 2.23,* ~AA5V

### **Related Topic**:

### **2.19 ~AA1**

#### **Description:** Reset Module Status

### **Command: ~AA1[CHK](cr)**

![](_page_48_Picture_104.jpeg)

#### **Example:**

Refer to *Sec. 2.21,* ~AA3EVV example.

#### **Related Command**:

*Sec. 2.17,* ~\*\*; *Sec. 2.18,* ~AA0; *Sec. 2.20,* ~AA2; *Sec. 2.21,* ~AA3EVV; *Sec. 2.22,* ~AA4V; *Sec. 2.23,* ~AA5V

### **Related Topic**:

### **2.20 ~AA2**

### **Description:** Read Host Watchdog Timeout Value **Command: ~AA2[CHK](cr)**

![](_page_49_Picture_108.jpeg)

#### **Example:**

Refer to *Sec. 2.21,* ~AA3EVV example.

#### **Related Command**:

*Sec. 2.17,* ~\*\*; *Sec. 2.18,* ~AA0; *Sec. 2.19,* ~AA1; *Sec. 2.21,* ~AA3EVV; *Sec. 2.22,* ~AA4V; *Sec. 2.23,* ~AA5V

#### **Related Topic**:

### **2.21 ~AA3EVV**

### **Description:** Set Host Watchdog Timeout Value **Command: ~AA3EVV[CHK](cr)**

![](_page_50_Picture_102.jpeg)

status is clear.

Command: ~013164 Receive: !01

Set Address 01 host watchdog timeout value 10.0 seconds and enable host watchdog, return successful.

Command: ~012 Receive: !01164

Read Address 01 host watchdog timeout value; return that host

watchdog is enabled, and time interval is 10.0 seconds.

Command: ~\*\* No response

Reset the host watchdog timer.

Wait for about 10 seconds and don't send command  $\sim^*$ , the LED of module will flash. The flashing LED indicates the host watchdog timeout status is set.

Command: ~010 Receive: !0104

Read Address 01 modul status, return host watchdog timeout status is set.

Command: ~012 Receive: !01064

Read Address 01 host watchdog timeout value, return that host watchdog is disabled, and time interval is 10.0 seconds.

 $Commonand: ~011$  Receive:  $101$ 

Reset Address 01 host watchdog timeout status, return suc-

cessful. And the LED of this module stop flash.

Command: ~010 Receive: !0100

Read Address 01 module status, return host watchdog timeout status is clear.

### **Related Command**:

*Sec. 2.17,* ~\*\*; *Sec. 2.18,* ~AA0; *Sec. 2.19,* ~AA1; *Sec. 2.20,* AA2; *Sec. 2.22,* ~AA4V; *Sec. 2.23,* ~AA5V

### **Related Topic**:

### **2.22 ~AA4V**

**Description:** Read PowerOn/Safe Value.

### **Command: ~AA4V[CHK](cr)**

![](_page_52_Picture_106.jpeg)

Set Address 01 PowerOn Value, return successful. Command: ~014S Receive: !010000 Read Address 01 Safe Value, return 0000. Command: ~014P Receive: !01FFFF Read Address 01 PowerOn Value, return FFFF.

#### **Related Command**:

*Sec. 2.17,* ~\*\*; *Sec. 2.18,* ~AA0; *Sec. 2.19,* ~AA1; *Sec. 2.20,* ~AA2; *Sec. 2.21,* ~AA3EVV; *Sec. 2.23,* ~AA5V

### **Related Topic**:

*Sec. 3.2,* Module Status; *Sec. 3.3,* Dual Watchdog Operation **Note**:

The Command is not for CB-7041/41D/52/52D/53/53D.

### **2.23 ~AA5V**

**Description:** Set PowerOn/Safe Value.

### **Command: ~AA5V[CHK](cr)**

![](_page_54_Picture_98.jpeg)

CB-7000 DIO Manual 55

Read Address 01 Safe Value, return Safe Value 55.

### **Related Command**:

*Sec. 2.17,* ~\*\*; *Sec. 2.18,* ~AA0; *Sec. 2.19,* ~AA1; *Sec. 2.20,* ~AA2; *Sec. 2.21,* ~AA3EVV; *Sec. 2.22,* ~AA4V

### **Related Topic**:

*Sec. 3.2,* Module Status; *Sec. 3.3,* Dual Watchdog Operation **Note**:

The Command is not for CB-7041/41D/52/52D/53/53D.

# **3. Application Notes 3.1 INIT\* pin Operation**

Each CB-7000 module has a build-in EEPROM to store configuration information such as address, type, baud rate and other information. Sometimes, a user may forget the configuration of the module. Therefore, the CB-7000 have a special mode named **INIT mode**", to help user to resolve the problem. The "**INIT mode**" is setting as **Address=00, baud rate=9600bps, no checksum**

To enable INIT mode, please follow these steps:

- Step 1. Power-down the module.
- Step 2. Connect the INIT\* pin to the GND pin.
- Step 3. Power-up the module.
- Step 4. Send Command \$002(cr) in 9600 bps to read the configuration stored in the module's EEPROM. Refer to "**7000 Bus Converter User Manual**" *Sec. 5.1* and "**Getting Started**" for more information.

### **3.2 Module Status**

**PowerOn Reset** or **Module Watchdog Reset** will set all outputs to the **PowerOn Value**. The module can accept the host's Command to change the output value.

**Host Watchdog Timeout** will set all output to the **Safe Value**.The module's status (read by Command ~AA0) will be 04, and the output Command will be ignored.

### **3.3 Dual Watchdog Operation**

### **Dual Watchdog = Module Watchdog + Host Watchdog**

The Module Watchdog is a hardware reset circuit that monitors the module's operating status. When working in harsh or noisy environment, the module may go down by a noise signal. The Module Watchdog times out and sets output to PowerOn value.

The Host Watchdog is a software function to monitor the host's operating status. Its purpose is to detect a network communication problem or a halted host. When the timeout interval expired, the module will put all outputs to the predefined Safe Value. This places the controlled element in a known-safe condition.

The CB-7000 module with Dual W atchdog makes the control system more reliable and stable.

### **3.4 Reset Status**

The Reset Status is set while the module power on or reset by Module Watchdog, and is cleared when the Command read Reset Status (\$AA5) is applied. This is useful for user to check the module's working status. When the Reset Status is set means the module is reset and the output may be changed to the PowerOn Value. When the Reset Status is clear means the module is not reset, and the output cannot be changed.

### **3.5 Digital Output**

A module's output can have one of three values:

1. **Safe Value**. If the host watchdog timeout status is set, the output is set to Safe V alue.If the module receives an output

Command, such as @AA(Data) or #AABBDD, the module ignores the command and returns '!', and will not change the output to the output command value. **The host watchdog timeout status is set and stored in EEPROM when the host watchdog timeout interval expired, and only can be cleared by Command ~AA1.** If user wants to change the output, he first needs to clear the host watchdog timeout status, then send an output command to change the output to a desired value.

2. **PowerOn Value**. When the Module Watchdog Timer is set, and the host watchdog timeout status is clear , the module's output is set to the predefined PowerOn Value.

3. **Output Command value**. If the host watchdog timeout status is clear, the user issues a digital output command such as @AA(Data) or #AABBDD to the module for changing the output value. The module will respond successful (receive >).

## **3.6 Latched Digital Inputs**

If, for example, the user connects a PB switch to a a digital I/O module input channel and wants to read the switch stoke. The input is a pulse digial input, and user will lose the data. When read by Command \$AA6 in A or B position, the re- $\mathbf{A}$ sponse is that no input occurred and he will lose the pulse information. However, the read latch-low digital input Command \$AAL0 will solve this problem. When \$AAL0 Command in A and B position is issued, the response indicates that there was a low pulse between A and B position for a switch closure.

# **4 DN Module**

## **4.1 DN-SSR4**

Output Channel: Four Solid State Relay Contacts Output Specification: Type: Zero-Cross AC Solid-State Relay Output

Rated Load Voltage: 200 to 240 VAC

Rated Load Current: 4 Amps

Surge Current: 50 A,

Max. Off-State Leakage Current: 5.0 mA

Operate Time: 1/2 cycle of voltage sine wave + 1ms

Input Impedance: 1.5K Ohms

DIN-Rail mounted

Power Input: +24VDC

![](_page_59_Figure_11.jpeg)

### **4.2 DN-PR4**

Output Channel: Four Mechanical Relay Contacts Output Specification:

Type: 1 form-C Relay Contact Nominal Load: 5A@250VAC, 5A@30VDC Max. Switching Power: 1250VAC Max. Switching Voltage: 250VAC, 150VDC Max. Switching Current: 5 A. Mechanical/Electrical Life: Min.  $10x10^{6}/10x10^{4}$  operations. Operate/Release Time: Max. 10 ms/5 ms Dielectric Strength: 2000VAC 1 minute Nominal Coil Power: 360 mW

DIN-Rail mounted

Power Input: 24VDC

![](_page_60_Figure_5.jpeg)

### **4.3 RM-104, RM-108, RM-116**

Output Channel: 4/8/16 Relay Contacts Output Specification:

Type: 1 Form-C Relay Contact Rated Load: 16 A.@250VAC Max. Switching Voltage: 400VAC Max. Peak Current: 30 A. Standard Contact Material: AgCd0 Min. Life: 100,000 operations.

Din-Rail mounted

Dimension:

RM-104: 78 x 77mm RM-108: 135 x 77mm

RM-116: 270 x 77mm

Power Input: 24VDC

![](_page_61_Figure_9.jpeg)

### **4.4 RM-204, RM-208, RM-216**

Output Channel: 4/8/16 Relay Contacts Relay Specification: Type: 2 Form-C Rated Load: 5 A.@250VAC Max. Switching Voltage: 400VAC Max. Peak Current: 10 A. Standard Contact Material: Ag Nt Min. Life: 100,000 operations. Din-Rail mounted

Dimension:

RM-204: 78 x 77mm RM-208: 135 x 77mm

RM-216: 270 x 77mm

Power Input: 24VDC

![](_page_62_Figure_7.jpeg)

### **4.5 Application**

The DN Modules are the IO extension of CB-7000 modules. These modules can drive more power and heavy loads . User may use CB-7000 modules, like CB-7043 or others, to control the DN modules to drive loads.

![](_page_63_Figure_2.jpeg)

For your notes.

For your notes.

#### **EC Declaration of Conformity**

We, Measurement Computing Corp., declare under sole responsibility that the product:

CB-7041/42/43/44/50/52/ Digital I/O Modules 53/60/63/65/66/67

Part Number Description

to which this declaration relates, meets the essential requirements, is in conformity with, and CE marking has been applied according to the relevant EC Directives listed below using the relevant section of the following EC standards and other normative documents:

**EU EMC Directive 89/336/EEC**: Essential requirements relating to electromagnetic compatibility.

**EU 55022 Class B**: Limits and methods of measurements of radio interference characteristics of information technology equipment.

**EN 50082-1**: EC generic immunity requirements.

**IEC 801-2**: Electrostatic discharge requirements for industrial process measurement and control equipment.

**IEC 801-3**: Radiated electromagnetic field requirements for industrial process measurements and control equipment.

**IEC 801-4**: Electrically fast transients for industrial process measurement and control equipment.

Carl Haapaoja, Director of Quality Assurance

**Measurement Computing Corporation 10 Commerce Way Norton, MA 02346 (508) 946-5100 Fax: (508) 956-9500 E-mail: info@mccdaq.com www. mccdaq.com**